# Odposlech PEN WVR24 Uživatelský manuál Vstup pro sluchátka

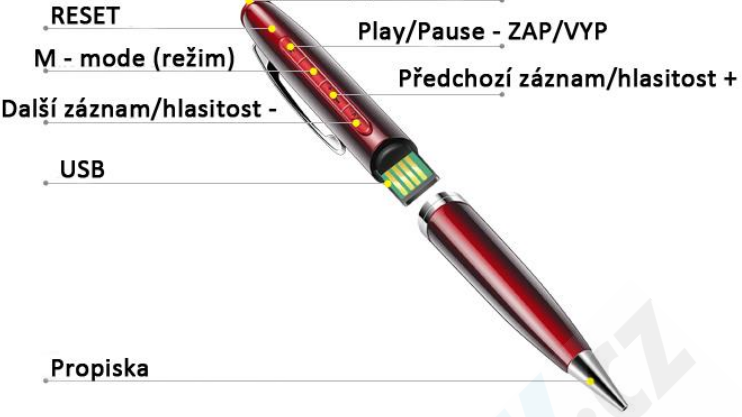

Audio záznamník s 8GB kapacitou, který je zabudovaný ve funkční propisce. Výdrž je 30h při nahrávání a kapacita umožní až 45 hodin záznamů.

# 1. Nabíjení:

Než propisku začnete využívat, doporučujeme ji plně nabít po dobu přibližně 2 hodin. Při nabíjení tlačítka blikají červeně. Jakmile je baterie plně nabitá, tlačítka zůstanou svítit trvale. Propisku můžete nabít zapojením USB do počítače nebo do USB adaptéru (adaptér není součástí, ale můžete využít adaptér k mobilnímu telefonu). Součástí balení je také redukce USB – microUSB díky ní můžete propisku nabíjet i za pomocí mobilního telefonu viz. obrázek.

# 2. Zapínání/vypínání:

Podržte tlačítko Play/Pause – ZAP/VYP po dobu 2 sekund, tlačítka se rozsvítí modře. Pro vypnutí propisky opět podržte tlačítko Play/Pause – ZAP/VYP po dobu 2 sekund.

**USB Charging Por** (Pull out the front part of t

Pokud propisku zapnete a během 60 sekund neprovedete žádnou operaci, propiska se automaticky vypne kvůli úspoře baterie.

## 3. Nahrávání:

Zapněte propisku a krátce stiskněte tlačítko M – mode. Tlačítka se rozsvítí červeně, poté třikrát pomalu bliknou a zhasnou. Během nahrávání můžete zapojit sluchátka a poslouchat nahrávku v reálném čase. Opětovným krátkým stiskem tlačítka Mmode nahrávání ukončíte.

## 4. Poslech nahrávek:

Zapojte sluchátka: V pohotovostním režimu stiskněte krátce tlačítko Play/Pause pomoci posledních dvou tlačítek přepínáte jednotlivé nahrávky. V případě, že chcete zvýšit, nebo snížit hlasitost podržte dlouze tlačítko hlasitost + nebo hlasitost -

Při zapojení propisky do počítače můžete nahrávky poslouchat, mazat, kopírovat do počítače.

Pokud se na propisce nachází i hudební soubory, je potřeba přepnout na režim přehrávání hudby.

- Zapněte propisku a podržte tlačítko M-Mode cca. 5 sekund (tlačítka rychle červeně probliknou).
- Nyní když stisknete tlačítko Play/Pause můžete hudbu přehrávat.
- Pro návrat do režimu poslechu nahrávek podržte opět dlouze tlačítko M-mode (tlačítka rychle červeně probliknou).
- Nyní když stisknete tlačítko Play/Pause přehrajete nahrávky.

## Pozn: Pokud je baterie téměř vybitá, tlačítka budou rychle červeně blikat.

#### 5. Zapojení do počítače:

Zapojte propisku do USB slotu ve Vašem počítači. Po chvíli se Vám automaticky otevře okno s adresářem souborů nacházejících se na propisce (viz. obrázek).

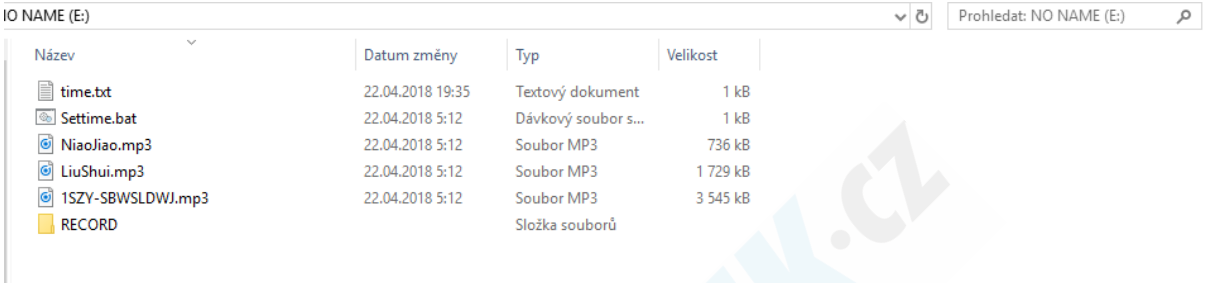

time.txt – tento soubor slouží pro nastavení aktuálního data a času. Nahrávky budou poté ve složce RECORD popsány datem a časem, kdy byli realizovány.

Settime.bat – spuštěním tohoto podprogramu se přepíšou údaje na aktuální datum a čas dle Vašeho počítače. Dvakrát klikněte pro spuštění. Nyní když si otevřete soubor time.txt bude zobrazen aktuální datum a čas.

#### V případě, že omylem program Settime.bat smažete, postupujte následovně:

Otevřete soubor time.txt a přepište údaje ve formátu ROK-MĚSÍC-DEN HODINA:MINUTY:SEKUNDY soubor uložte a zavřete.

```
time.txt - Poznámkový blok
Soubor Úpravy Formát Zobrazení
                                Nápověda
2018-04-22 18:35:53
```
V propisce se nachází zkušební hudební soubory, které sloužili pro testování ve výrobě. Tyto hudební soubory můžete smazat. Pokud chcete propisku využívat i jako hudební přehrávač, zkopírujte je na stejné místo, kde se nacházeli tyto zkušební hudební soubory.

#### RECORD – složka s nahrávkami

Nahrávky jsou ve formátu WAV, který je dostupný ve většině hudebních přehrávačů, přesto pokud se Vám nedaří nahrávky přehrát, stáhněte si VLC media player (zdarma) nebo archiv kodeků K-lite codec (zdarma).

#### 6. RESET:

Pokud propiska nereaguje, nebo nefunguje jak má, můžete využít tlačítko RESET. Použijte např. kancelářskou sponku pro jeho stisknutí.